# **DIGITABLE 第 78 回勉強会レポート**

2014 年 9 月 20 日 於:江東区森下文化センター 第二会議室

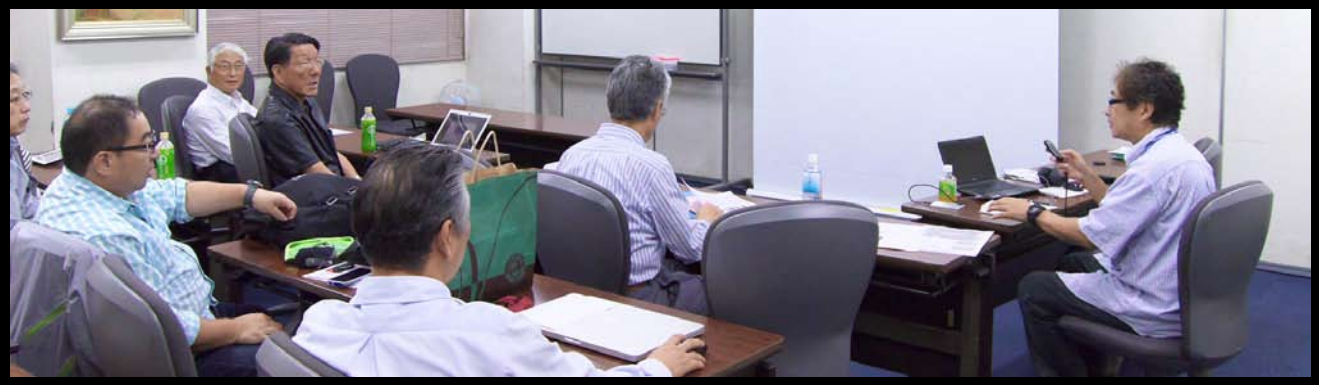

**色相彩度と特定色域の選択について解説する高木大輔講師**

Digitable 基礎講座「色相彩度と特定色域の選択」:高木大輔講師 参加 者全員による "ライト二ングトーク"(持ち時間 5 分) Photoshop 研究講座「プリンター用紙を比べる」:平野正志 講師 DIGITABLE 写真技術勉強会 (HOME) http://www.digitable.info

## **Digitable 基礎講座 2014 第 5 回 高木大輔講師 色相彩度と特定色域の選択**

■色別コントロールのコツ

色別では RGBCMY の6色を別々にコントロールすること が可能で」、黄ばんだ緑を青々させたり、空の青だけを変 えるといった使い方が出来る。その際はスポイトツールで 画像上をクリックして、調整したい色域を限定するとより 精度が上がる。一旦クリックした後さらに+スポイトで調 整範囲を広げたり、ースポイトで狭めたりすることも出来 る。それぞれのスライダーを動かして、色域を変更して調 整域を絞り込んだりする。

■「色彩の統一」にチェックを入れて色相を変化させると、 全体の色合いが1色に統一された画像ができる。いわばモ ノクロ画像に調色をするようなプロセスが一気に行える機 能で、ブルーがかったイメージやセピア色の写真を作ると きなどに便利なのだが、これを調整レイヤー上で使用して、 レイヤーの効果を利用して独特のイメージ効果を得ること が出来る。

### ■特定色域の選択

特定色域の選択を使用すると、画像のレッド、イエロー、 グリーン、シアン、ブルー、マゼンタの各色域、及び白色 系、中間色系(グレー)、ブラック系の9領域で、それぞ れ CMYK の割合を変更することができる。それぞれのプロ セスカラーの配合を変えられるので、製版の専門家も重宝 する機能だ。

前述の「色相彩度」が大きく積極的に色を変化させて新た なイメージを作り出していくのに対して、画像の思うよう に色が出ない部分を引き算してコントロールするような機 能で、対照的だ。特にプリントにあたって、通常の RGB 調 整では十分な効果が得られない場合にぜひマスターしてお きたい機能と言える。…(後略)

\*\*\*\*\*\*\*\*\*\*\*\*\*\*\*\*\*\*\*\*\*\*\*\*\*\*\*\*\*\*\*\*\*\*\*\*\*\*\*\*\*\*\*\*\*\*\*\*\*\*\*\*\*\*\*\*

DIGITABLE 写真技術勉強会 不許複製 (C) Digitable.info. 20140517 All Rights Reserved

\*\*\*\*\*\*\*\*\*\*\*\*\*\*\*\*\*\*\*\*\*\*\*\*\*\*\*\*\*\*\*\*\*\*\*\*\*\*\*\*\*\*\*\*\*\*\*\*\*\*\*\*\*\*\*\*

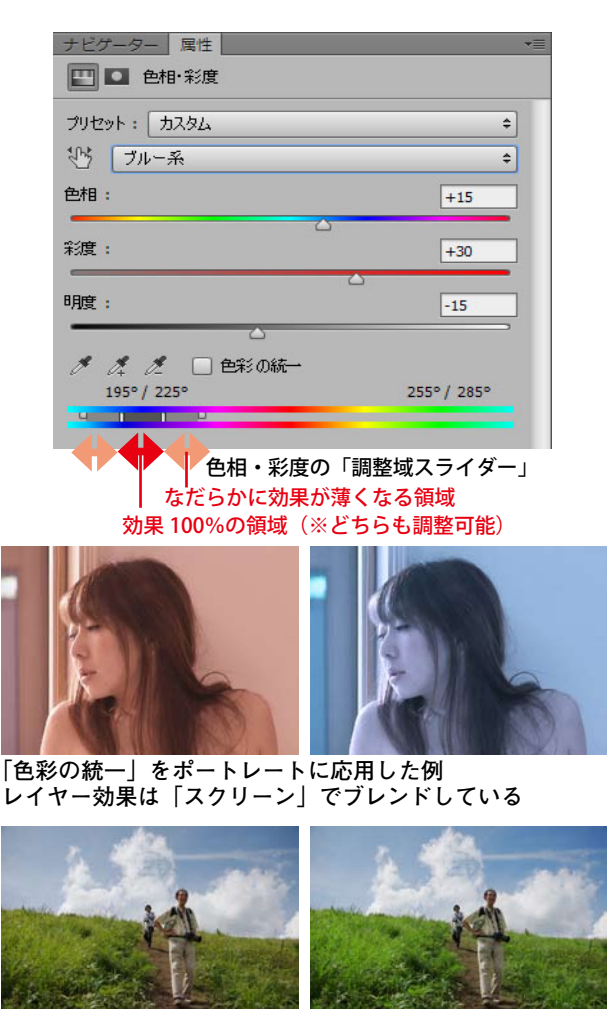

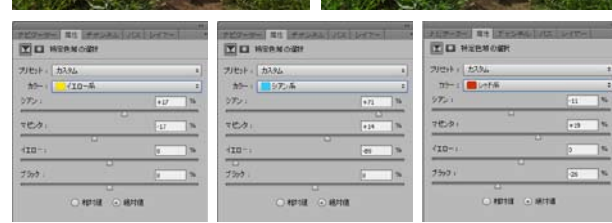

**特定色域の選択で調整は"濁りをとる"ような調整方式で、 抜けのよい自然な上がりを目指すのに適していると言える**

## **参加者全員による "ライト二ングトーク"(**一人 5 分)

MM 会員:展覧会テーマの写りこみイメージの作品検討 NY 会員:土門拳美術館に出品するモノクロ作品をシルバーマットの印画紙で KS 会員:祭りのイメージをドラマチックなパノラマで ST 会員:軽井沢近郊の軽快なスナップ カラーがきれい IF 会員:展覧会に向けて、ハーフカラーの研究発表を予定 AY 会員:菅平合宿で独自のモノクロ作品 風景とスナップ SY 会員:展覧会に備え、iPad の展示用フレームを試作報告 YK 会員:鹿児島硫黄島の印象をデジブックによるスライドショーで IS 会員:目の残像と補色の関係 TE 会員:合宿作品と展覧会用の花のマクロイメージ YM 会員:西伊豆の夏の旅行 家族との共同作品 EY 会員:PENTAX645Z と D800E のスタジオで撮り比べ報告

… \*\*\*\*\*\*\*\*\*\*\*\*\*\*\*\*\*\*\*\*\*\*\*\*\*\*\*\*\*\*\*\*\*\*\*\*\*\*\*\*\*\*\*\*\*\*\*\*\*\*\*\*\*\*\*\* DIGITABLE 写真技術勉強会 不許複製(C) Digitable.info. 20140517 All Rights Reserved \*\*\*\*\*\*\*\*\*\*\*\*\*\*\*\*\*\*\*\*\*\*\*\*\*\*\*\*\*\*\*\*\*\*\*\*\*\*\*\*\*\*\*\*\*\*\*\*\*\*\*\*\*\*\*\*

# **Photoshop 研究講座 平野正志 講師 「プリンター用紙を比べる」**

■プリンターを新規購入したのを機に、以前から多用して いる PX5500 と PX5V で、この際と用紙と印刷結果を二つの プリンターで比べてみることにした。

■先ず、印刷用のチャートを作る。カラーチャート、モノ クロチャート、白黒写真とカラー写真それに用紙パッケー ジ写真と詳細を加えてページを作る。

#### ■印刷条件

白黒写真、白黒チャートを含む画像だが、 印刷の設定はカ ラー設定で行う。

今回はモノクロ印刷設定ではテストしていない。

用紙設定はそれぞれのパッケージに指定されたと同類と思 われるエプソン用紙設定を選び行う。

■おおむね PX5V のほうがカラー写真は鮮やかさを抑えたよ うに感じる、モノクロ写真は PX5500 よりやや明るめに仕上 がった。PX5500 のほうがカラーに関しては暗くプリントさ れる分彩度が増す傾向があるように感じられる。PX5500 は やや全体に黄色味を強く感じる。用紙では光沢、絹目、微 光沢、などではあまり極端な変化は見られず(微妙には違 うようだ)、どのメーカーの用紙もほぼ完成度が高く仕上げ られているように感じられる。…(後略) \*\*\*\*\*\*\*\*\*\*\*\*\*\*\*\*\*\*\*\*\*\*\*\*\*\*\*\*\*\*\*\*\*\*\*\*\*\*\*\*\*\*\*\*\*\*\*\*\*\*\*\*\*\*\*\*

DIGITABLE 写真技術勉強会 不許複製 (C) Digitable.info. 20140517 All Rights Reserved \*\*\*\*\*\*\*\*\*\*\*\*\*\*\*\*\*\*\*\*\*\*\*\*\*\*\*\*\*\*\*\*\*\*\*\*\*\*\*\*\*\*\*\*\*\*\*\*\*\*\*\*\*\*\*\*

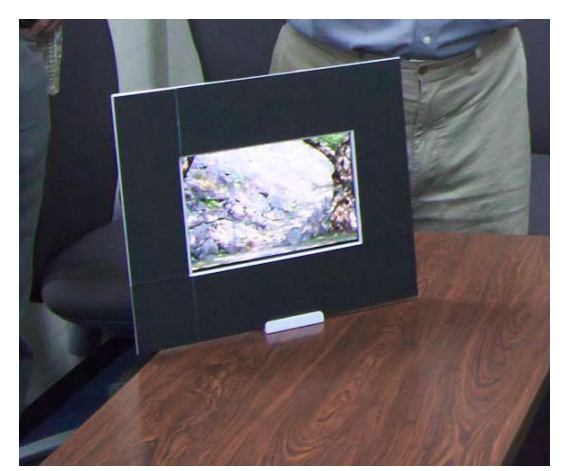

**今月の 1 枚: S 会員 は手作りの iPad フレームを持参してくれた。**

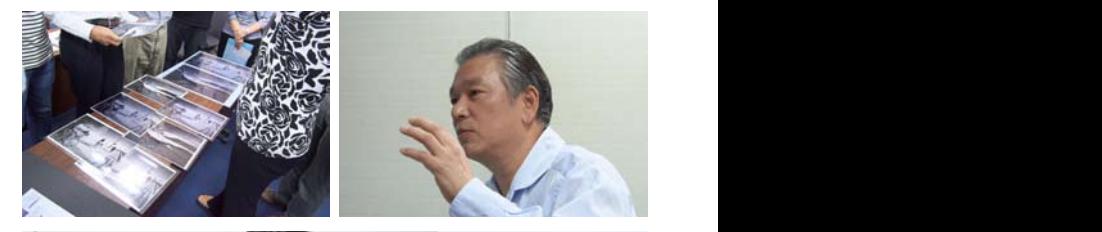

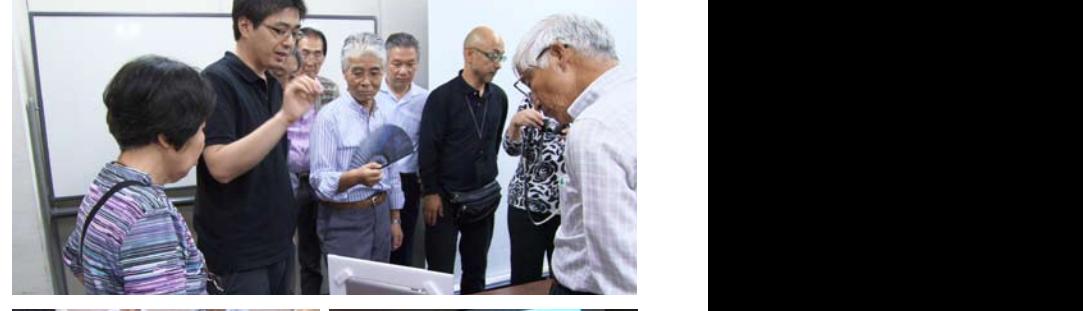

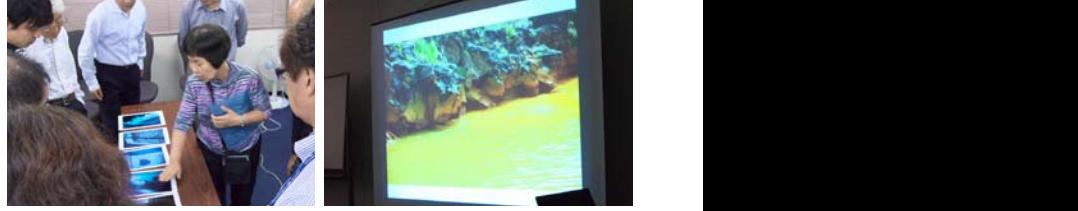

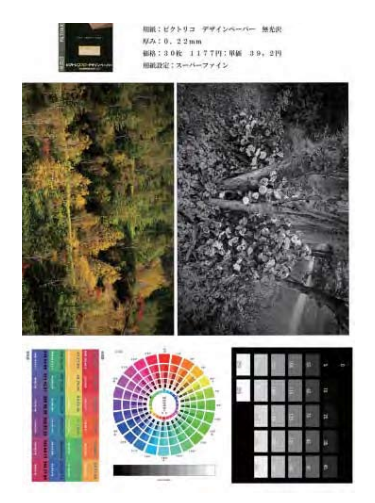

カラー・モノクロチャート、白黒写真とカラー写真それに用 紙パッケージ写真と詳細を加えて印刷用のチャートを作る

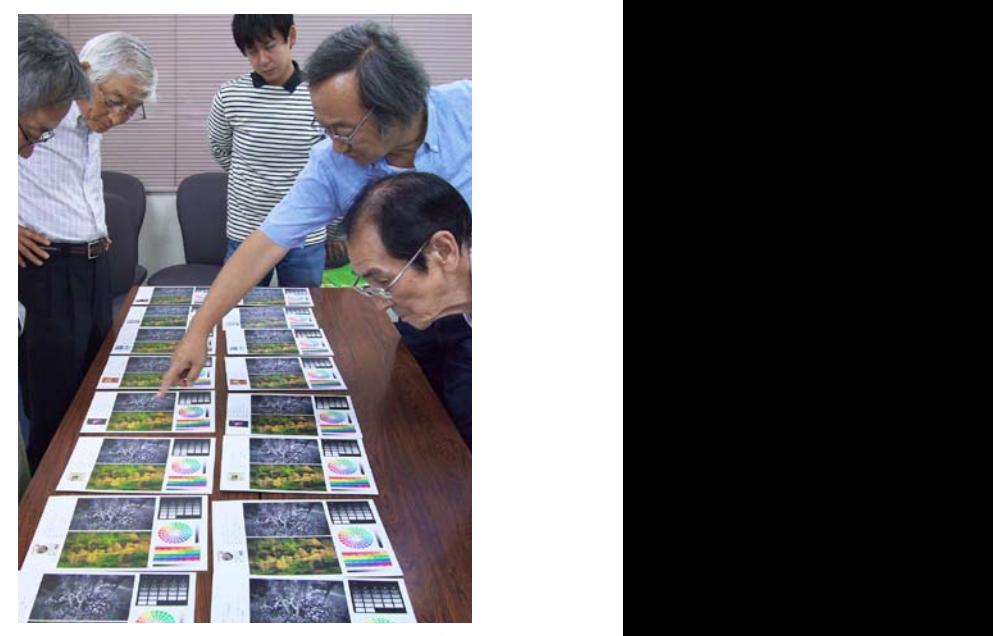

**印刷用のチャートを比べ解説する平野正志講師**